# ダイナミックIPアドレスを持つピアとのサイト 間FlexVPNトンネルの設定

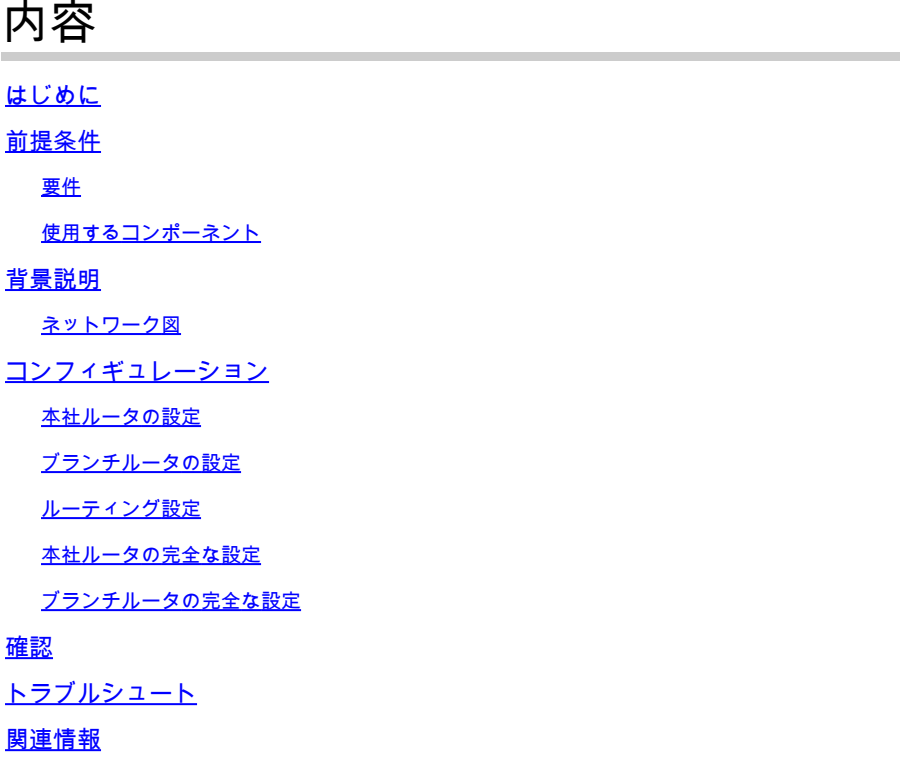

## はじめに

このドキュメントでは、リモートピアにダイナミックIPアドレスがある場合に、2台のCiscoルー タ間にFlexVPNサイト間VPNトンネルを設定する方法について説明します。

## 前提条件

#### 要件

次の項目に関する知識があることが推奨されます。

- FlexVPN
- IKEv2プロトコル

使用するコンポーネント

このドキュメントの情報は、次のソフトウェアとハードウェアのバージョンに基づいています。

- CSR1000Vデバイス
- Cisco IOS® XEソフトウェアバージョン17.3.4

このドキュメントの情報は、特定のラボ環境にあるデバイスに基づいて作成されました。このド キュメントで使用するすべてのデバイスは、クリアな(デフォルト)設定で作業を開始していま す。本稼働中のネットワークでは、各コマンドによって起こる可能性がある影響を十分確認して ください。

## 背景説明

ネットワーク図

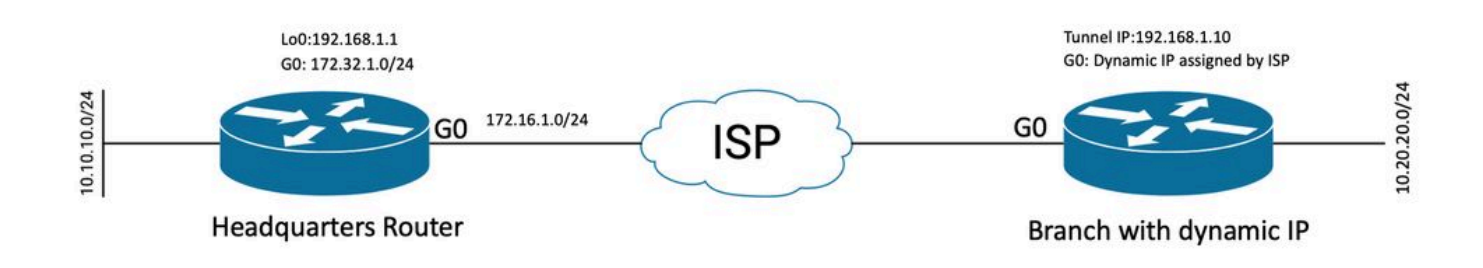

ダイナミックピアのトポロジ

この例のトポロジは、Ciscoルータと、パブリック側インターフェイスにダイナミックIPアドレス を持つ別のCiscoルータを示しています。

## コンフィギュレーション

このセクションでは、リモートピアがダイナミックIPアドレスを使用する場合に、Ciscoルータで サイト間FlexVPNトンネルを設定する方法について説明します。

この設定例では、使用される認証方式は事前共有キー(PSK)ですが、公開キーインフラストラク チャ(PKI)も使用できます。

#### 本社ルータの設定

この例では、ルータからのIKEv2スマートデフォルトが使用されています。IKEv2 Smart Defaults機能は、ほとんどのユースケースをカバーすることで、FlexVPN設定を最小限に抑えま す。IKEv2スマートデフォルトは、特定の使用例に合わせてカスタマイズできますが、お勧めで きません。スマートデフォルトには、IKEv2許可ポリシー、IKEv2プロポーザル、IKEv2ポリシー 、インターネットプロトコルセキュリティ(IPsec)プロファイル、およびIPsecトランスフォーム セットが含まれます。

デバイスのデフォルト値を確認するには、次に示すコマンドを実行します。

- show crypto ikev2 authorization policy default
- show crypto ikev2 proposal default
- show crypto ikev2 policy default
- show crypto ipsec profile default

• show crypto ipsec transform-set default

手順1 IKEv2キーリングを設定します。

- この場合、本社のルータはダイナミックIDであるためピアIPを認識しないため、任意のIPア ドレスと照合されます。
- リモートキーとローカルキーも設定されます。
- 脆弱性を回避するために、強力なキーを使用することをお勧めします。

crypto ikev2 keyring FLEXVPN\_KEYRING peer spoke address 0.0.0.0 0.0.0.0 pre-shared-key local Cisco123 pre-shared-key remote Cisco123

手順2 AAA(認証、許可、アカウンティング)モデルを設定します。

- これにより、このインスタンスに接続できるユーザの管理フレームワークが作成されます。
- 接続ネゴシエーションはこのデバイスから開始されるため、モデルはローカルデータベース を参照して認証ユーザを決定します。

aaa new-model aaa authorization network FLEXVPN local

手順3 IKEv2プロファイルを設定します。

- リモートピアのIPアドレスがダイナミックであるため、特定のIPアドレスを使用してピアを 識別することはできません。
- ただし、ピアデバイスで定義されたドメイン、FQDN、またはキーIDによってリモートピア を識別できます。
- PSKを指定するプロファイルの許可方式で使用される方式は、Authentication, Authorization and Accounting(AAA)グループを追加する必要があります。
- ここで認証方式がPKIの場合は、PKIではなくcertとして指定されます。
- 目的はダイナミック仮想トンネルインターフェイス(dVTI)を作成することであるため、この プロファイルは仮想テンプレートにリンクされます

crypto ikev2 profile FLEXVPN\_PROFILE match identity remote key-id Peer123 identity local address 172.16.1.1 authentication remote pre-share authentication local pre-share keyring local FLEXVPN\_KEYRING aaa authorization group psk list FLEXVPN default virtual-template 1

手順4 IPsecプロファイルを設定します。

- デフォルトプロファイルを使用しない場合は、カスタムIPsecプロファイルを設定できます  $\sim$
- 手順3で作成したIKEv2プロファイルが、このIPsecプロファイルにマッピングされます。

crypto ipsec profile defualt set ikev2-profile FLEXVPN\_PROFILE

手順5ループバックインターフェイスと仮想テンプレートインターフェイスを設定します。

- リモートデバイスにはダイナミックIPアドレスがあるため、dVTIはテンプレートから作成す る必要があります。
- このバーチャルテンプレートインターフェイスは、ダイナミックバーチャルアクセスインタ ーフェイスの作成元となる設定テンプレートです。

interface Loopback1 ip address 192.168.1.1 255.255.255.0

interface Virtual-Template1 type tunnel ip unnumbered Loopback1 tunnel protection ipsec profile default

### ブランチルータの設定

ブランチルータに対して、前の手順に示すようにIKEv2キーリング、AAAモデル、IPsecプロファ イル、およびIKEv2プロファイルを設定し、必要な設定変更と次に説明する設定変更を行います  $\sim$ 

1.本社のルータに送信されるローカルIDをIDとして設定します。

crypto ikev2 profile FLEXVPN\_PROFILE identity local key-id Peer123 match identity remote address 172.16.1.1 authentication remote pre-share authentication local pre-share keyring local FLEXVPN\_KEYRING aaa authorization group psk list FLEXVPN default 手順5スタティック仮想トンネルインターフェイスを設定します。

本社ルータのIPアドレスが既知であり、変更されないことを前提として、スタティック • VTIインターフェイスが設定されます。

interface Tunnel0 ip address 192.168.1.10 255.255.255.0 tunnel source GigabitEthernet0 tunnel destination 172.16.1.1 tunnel protection ipsec profile default

#### ルーティング設定

この例では、アクセスコントロールリスト(ACL)の設定を使用したIKEv2セキュリティアソシエー ション(SA)の確立中にルーティングが定義されます。VPN経由で送信されるトラフィックを定義 します。ダイナミックルーティングプロトコルを設定することもできますが、このドキュメント では説明しません。

ステップ 5:ACL を定義します。

本社ルータ·

ip access-list standard Flex-ACL permit 10.10.10.0 255.255.255.0

ブランチ ルータ:

ip access-list standard Flex-ACL permit 10.20.20.0 255.255.255.0

手順 6:各ルータのIKEv2許可プロファイルを変更して、ACLを設定します。

crypto ikev2 authorization policy default route set interface route set access-list Flex-ACL

本社ルータの完全な設定

aaa new-model aaa authorization network FLEXVPN local crypto ikev2 authorization policy default route set interface route set access-list Flex-ACL crypto ikev2 keyring FLEXVPN\_KEYRING peer spoke address 0.0.0.0 0.0.0.0 pre-shared-key local Cisco123 pre-shared-key remote Cisco123 crypto ikev2 profile FLEXVPN\_PROFILE match identity remote key-id Peer123 identity local address 172.16.1.1 authentication remote pre-share authentication local pre-share keyring local FLEXVPN\_KEYRING aaa authorization group psk list FLEXVPN default virtual-template 1 crypto ipsec profile default set ikev2-profile FLEXVPN\_PROFILE interface Loopback1 ip address 192.168.1.1 255.255.255.0 interface Loopback10 ip address 10.10.10.10 255.255.255.255 interface GigabitEthernet0 ip address 172.16.1.1 255.255.255.0 interface Virtual-Template1 type tunnel ip unnumbered Loopback1 tunnel protection ipsec profile default ip access-list standard Flex-ACL 5 permit 10.10.10.0 255.255.255.0

#### ブランチルータの完全な設定

aaa new-model aaa authorization network FLEXVPN local

crypto ikev2 authorization policy default route set interface route set access-list Flex-ACL

crypto ikev2 keyring FLEXVPN\_KEYRING peer HUB address 0.0.0.0 0.0.0.0 pre-shared-key local Cisco123 pre-shared-key remote Cisco123

crypto ikev2 profile FLEXVPN\_PROFILE

 identity local key-id Peer123 match identity remote address 172.16.1.1 authentication remote pre-share authentication local pre-share keyring local FLEXVPN\_KEYRING aaa authorization group psk list FLEXVPN default

crypto ipsec profile default set ikev2-profile FLEXVPN\_PROFILE

interface Loopback20 ip address 10.20.20.20 255.255.255.255

interface Tunnel0 ip address 192.168.1.10 255.255.255.0 tunnel source GigabitEthernet0 tunnel destination 172.16.1.1 tunnel protection ipsec profile default

interface GigabitEthernet0 ip address dhcp negotiation auto

ip access-list standard Flex-ACL 10 permit 10.20.20.0 255.255.255.0

## 確認

トンネルを確認するには、フェーズ1とフェーズ2が正常に稼働していることを確認する必要があ ります。

Headquarter#show crypto ikev2 sa detail IPv4 Crypto IKEv2 SA Tunnel-id Local **Remote** Remote **Funnel-id Local** Status 1 172.16.1.1/500 172.16.2.1/500 none/none READY Encr: AES-CBC, keysize: 256, PRF: SHA512, Hash: SHA512, DH Grp:19, Auth sign: PSK, Auth verify: P Life/Active Time: 86400/74645 sec CE id: 61256, Session-id: 1 Status Description: Negotiation done Local spi: D5129F36B1180175 Remote spi: F9298874F90BFEC7 Local id: 172.16.1.1 Remote id: 172.16.2.1 Local req msg id: 16 Remote req msg id: 31 Local next msg id: 16 Remote next msg id: 31 Local req queued: 16 Remote req queued: 31 Local window: 5 5 Remote window: 5 DPD configured for 0 seconds, retry 0 Fragmentation not configured. Dynamic Route Update: enabled Extended Authentication not configured. NAT-T is not detected Cisco Trust Security SGT is disabled Initiator of SA : No Remote subnets: --------------------> This section shows the traffic to be routed acros 192.168.1.10 255.255.255.255

10.20.20.20 255.255.255.255

IPv6 Crypto IKEv2 SA

フェーズ2、Ipsec

```
Headquarter#show crypto ipsec sa
interface: Virtual-Access1
     Crypto map tag: Virtual-Access1-head-0, local addr 172.16.1.1
    protected vrf: (none)
    local ident (addr/mask/prot/port): (172.16.1.1/255.255.255.255/47/0)
    remote ident (addr/mask/prot/port): (172.16.2.1/255.255.255.255/47/0)
    current_peer 172.16.2.1 port 500
      PERMIT, flags={origin_is_acl,}
     #pkts encaps: 225, #pkts encrypt: 0, #pkts digest: 0
     #pkts decaps: 225, #pkts decrypt: 225, #pkts verify: 225
     #pkts compressed: 0, #pkts decompressed: 0
     #pkts not compressed: 0, #pkts compr. failed: 0
     #pkts not decompressed: 0, #pkts decompress failed: 0
     #send errors 0, #recv errors 0
      local crypto endpt.: 172.16.1.1, remote crypto endpt.: 172.16.2.1
      plaintext mtu 1458, path mtu 1500, ip mtu 1500, ip mtu idb GigabitEthernet0
      current outbound spi: 0xC124D7C1(3240417217)
      PFS (Y/N): N, DH group: none
      inbound esp sas:
       spi: 0xC2AADCAB(3265977515)
         transform: esp-aes esp-sha-hmac ,
         in use settings ={Transport, }
        conn id: 2912, flow_id: CSR:912, sibling_flags FFFFFFFF80000008, crypto map: Virtual-Access1-he
         sa timing: remaining key lifetime (k/sec): (4607993/628)
         IV size: 16 bytes
         replay detection support: Y
         Status: ACTIVE(ACTIVE)
      inbound ah sas:
      inbound pcp sas:
      outbound esp sas:
       spi: 0xC124D7C1(3240417217)
         transform: esp-aes esp-sha-hmac ,
         in use settings ={Transport, }
        conn id: 2911, flow_id: CSR:911, sibling_flags FFFFFFFF80000008, crypto map: Virtual-Access1-he
         sa timing: remaining key lifetime (k/sec): (4608000/628)
         IV size: 16 bytes
         replay detection support: Y
         Status: ACTIVE(ACTIVE)
      outbound ah sas:
      outbound pcp sas:
```
show interface Virtual-Access1 Virtual-Access2 is up, line protocol is up Hardware is Virtual Access interface Interface is unnumbered. Using address of Loopback1 (192.168.1.1) MTU 9934 bytes, BW 100 Kbit/sec, DLY 50000 usec, reliability 255/255, txload 1/255, rxload 1/255 Encapsulation TUNNEL Tunnel vaccess, cloned from Virtual-Template1 Vaccess status 0x4, loopback not set Keepalive not set Tunnel linestate evaluation up Tunnel source 172.16.1.1, destination 172.16.2.1 Tunnel protocol/transport GRE/IP Key disabled, sequencing disabled Checksumming of packets disabled Tunnel TTL 255, Fast tunneling enabled Tunnel transport MTU 1434 bytes Tunnel transmit bandwidth 8000 (kbps) Tunnel receive bandwidth 8000 (kbps) Tunnel protection via IPSec (profile "default") Last input 20:53:34, output 20:53:34, output hang never Last clearing of "show interface" counters 20:55:43 Input queue: 0/375/0/0 (size/max/drops/flushes); Total output drops: 0 Queueing strategy: fifo Output queue: 0/0 (size/max) 5 minute input rate 0 bits/sec, 0 packets/sec 5 minute output rate 0 bits/sec, 0 packets/sec 586 packets input, 149182 bytes, 0 no buffer Received 0 broadcasts (0 IP multicasts) 0 runts, 0 giants, 0 throttles 0 input errors, 0 CRC, 0 frame, 0 overrun, 0 ignored, 0 abort 15 packets output, 1860 bytes, 0 underruns Output 0 broadcasts (0 IP multicasts) 0 output errors, 0 collisions, 0 interface resets 0 unknown protocol drops 0 output buffer failures, 0 output buffers swapped out

# トラブルシュート

このセクションでは、トンネル確立のトラブルシューティング方法について説明します

IKE ネゴシエーションが失敗する場合、次の手順を実行します。

- 1. 次のコマンドで現在の状態を確認します。
- show crypto ikev2 sa
- show crypto ipsec sa
- show crypto session

2.トンネルネゴシエーションプロセスをデバッグするには、次のコマンドを使用します。

- debug crypto ikev2
- debug crypto ipsec

# 関連情報

• [シスコのテクニカルサポートとダウンロード](https://www.cisco.com/c/ja_jp/support/index.html?referring_site=bodynav)

翻訳について

シスコは世界中のユーザにそれぞれの言語でサポート コンテンツを提供するために、機械と人に よる翻訳を組み合わせて、本ドキュメントを翻訳しています。ただし、最高度の機械翻訳であっ ても、専門家による翻訳のような正確性は確保されません。シスコは、これら翻訳の正確性につ いて法的責任を負いません。原典である英語版(リンクからアクセス可能)もあわせて参照する ことを推奨します。